# チーム開発してみよう

# チーム開発してみよう

モデリングにも今やチーム開発は必須の機能です。

astah\*に用意されているチーム開発補助機能を 2 つ紹介します。

## マージ機能ってどんな機能?

他の人が作成したプロジェクトを、自分のプロジェクトにマージしたい時に使います。現在のプロジェクトに別のプロジェク トを**マージ**できます。簡**単マージ**と、モデル毎に作業中・取込中のどちらを優先するか選択可能な<mark>詳細マージ</mark>の2種類が あります。

デモ動画:<https://www.youtube.com/watch?v=EVgmuCVB3PE&feature=youtu.be>

### [用途]

- 2 つのプロジェクトファイルを 1 つにまとめる。
- 同一プロジェクトの編集
- 2 人がそれぞれ編集した同一astah\*ファイルの変更点を合わせられる。

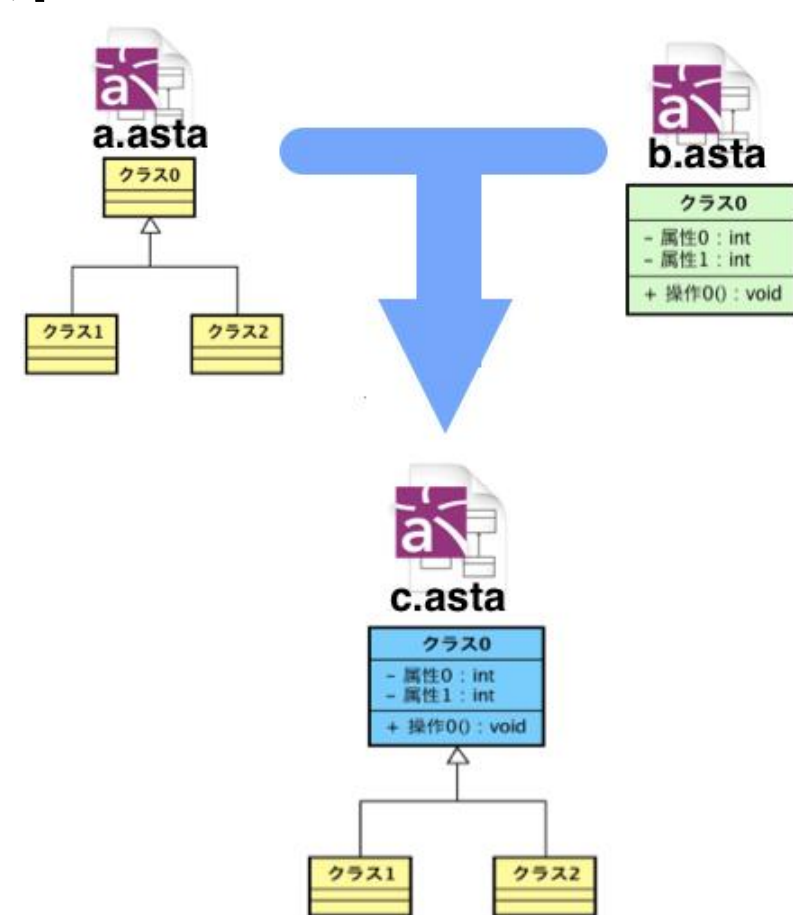

### [使用イメージ]

# まず簡単マージを使ってみよう

以下のようなプロジェクトを新規作成します。ファイル名はbase.asta とします。

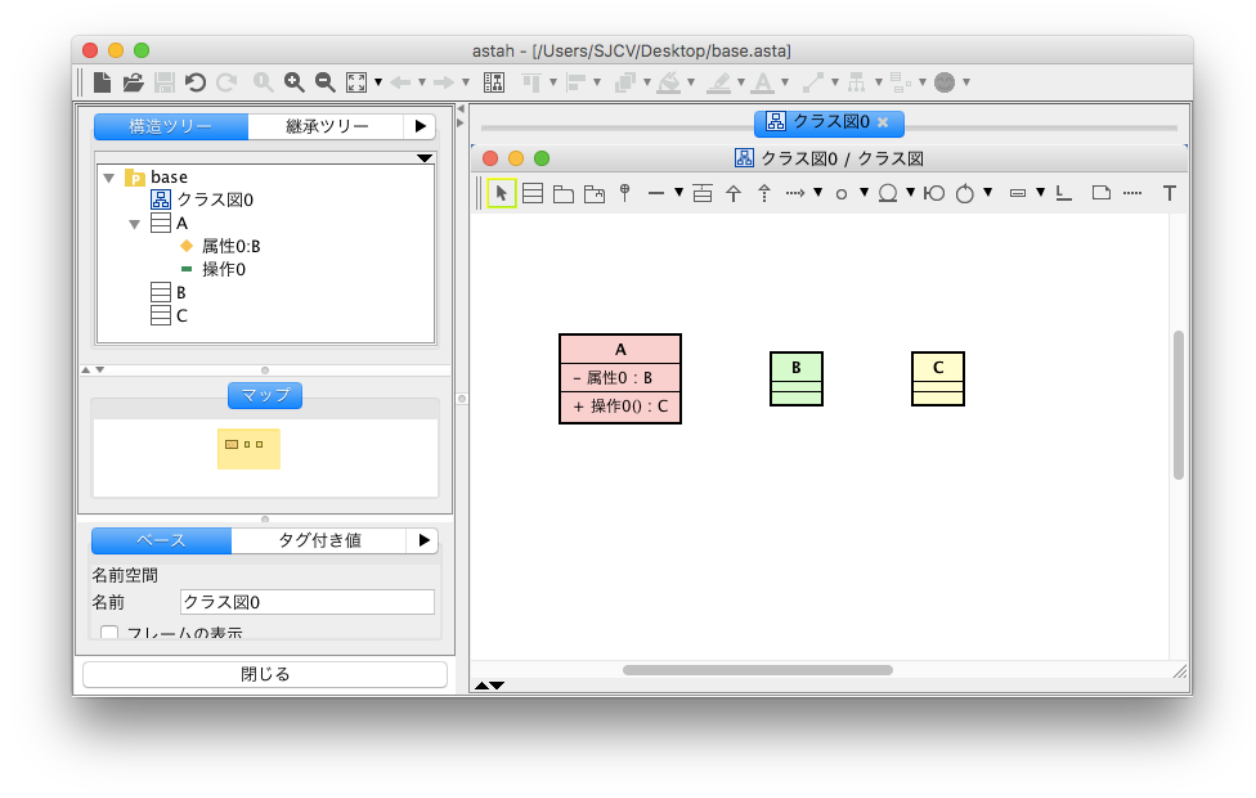

次に、下のようなプロジェクトを新規作成します。ファイル名を「ref.asta」とします。

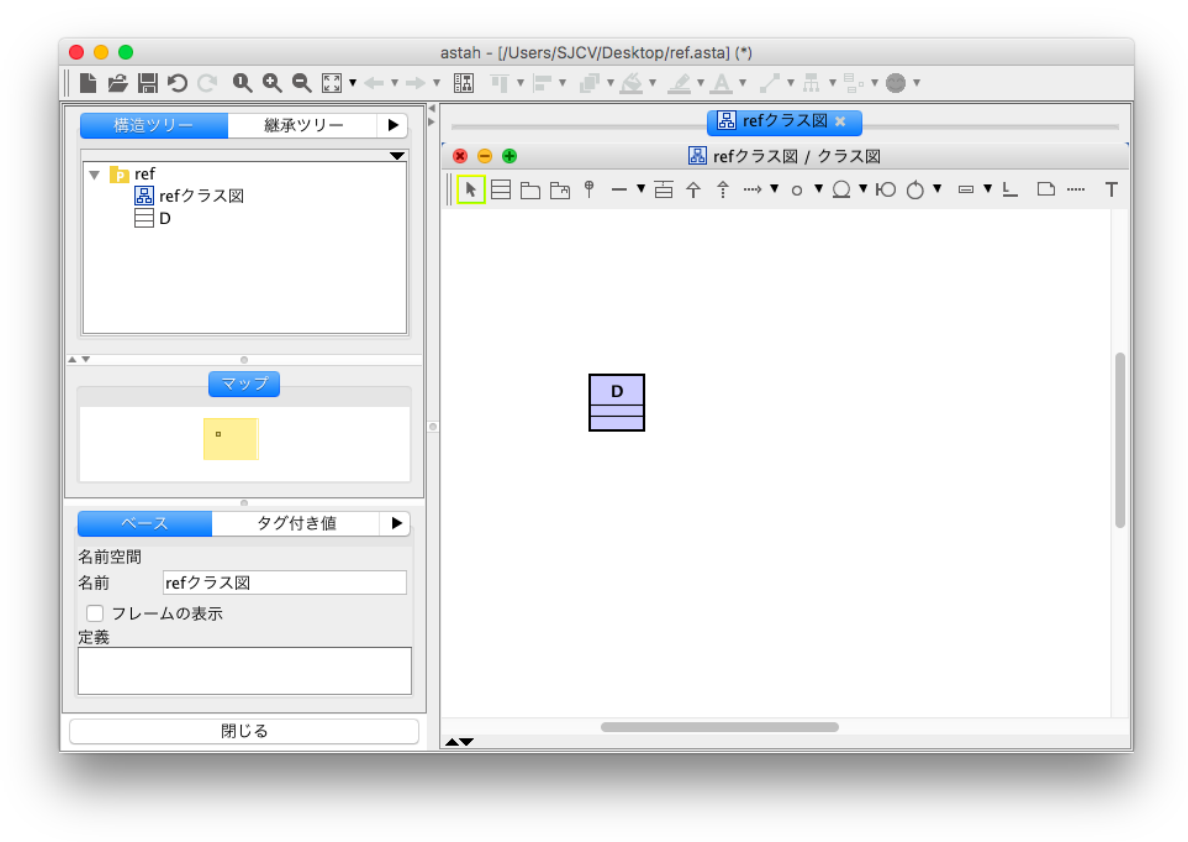

base.asta を開き、[ファイル]-[プロジェクトをマージ]を選択して ref.asta を選択すると、

Ļ

以下のようなダイアログが表示されます。

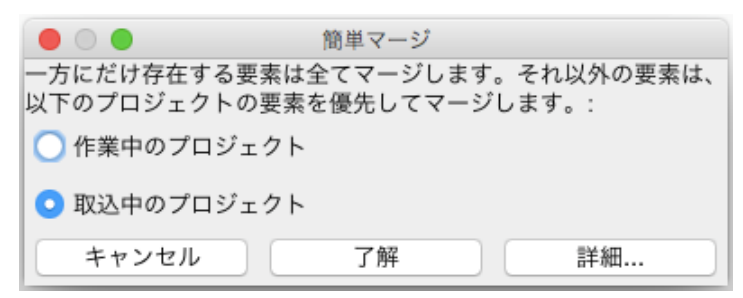

[詳細]ボタンをクリックすると、差分を表示されます。ここで、どちらのモデルを優先するかなどを細かくカスタマイズし ながらマージを実行できます。

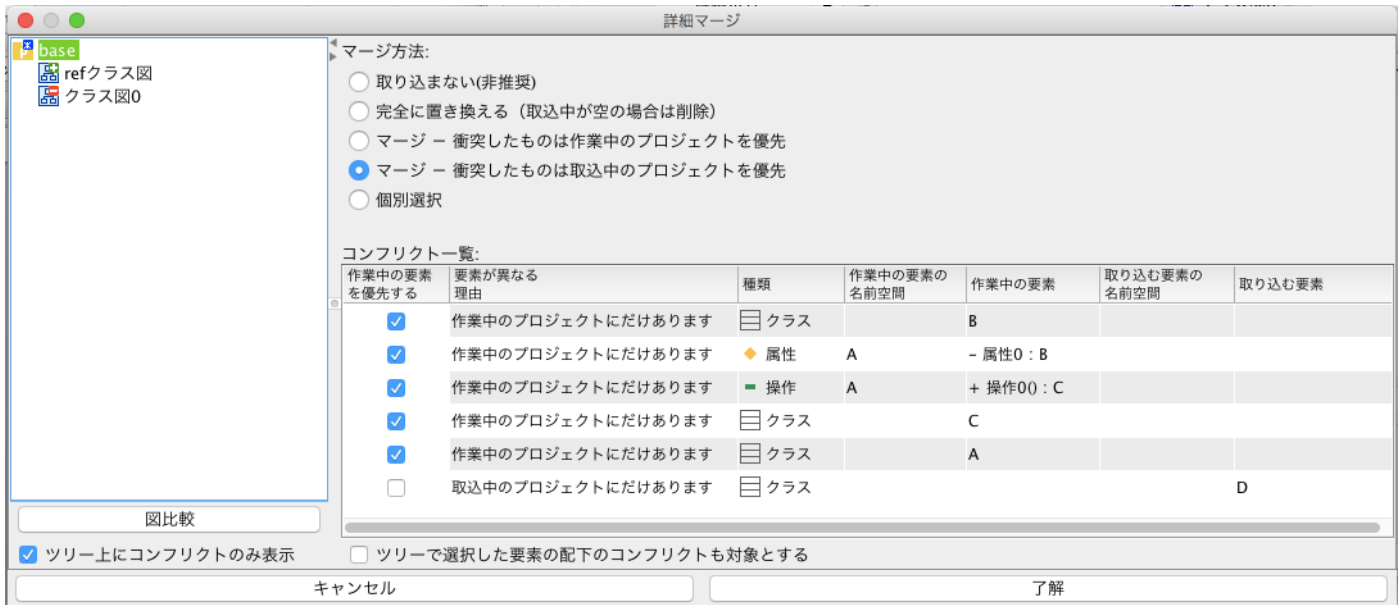

今回は、シンプルな[簡単マージ]を試しましょう。[キャンセル]ボタンを押して、前のダイアログに戻ります。

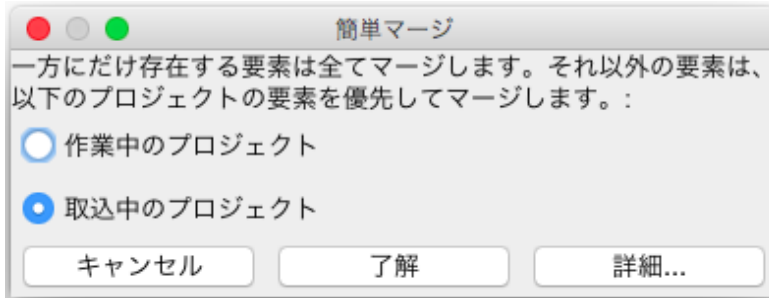

今回の例では、いずれのモデルも一方のファイルにしか存在しないため、どちらを選択しても結果は同じです。 デフォルトでは[取込中のプロジェクト]が選択されています。この選択状態のまま[了解]ボタンを押しましょう。

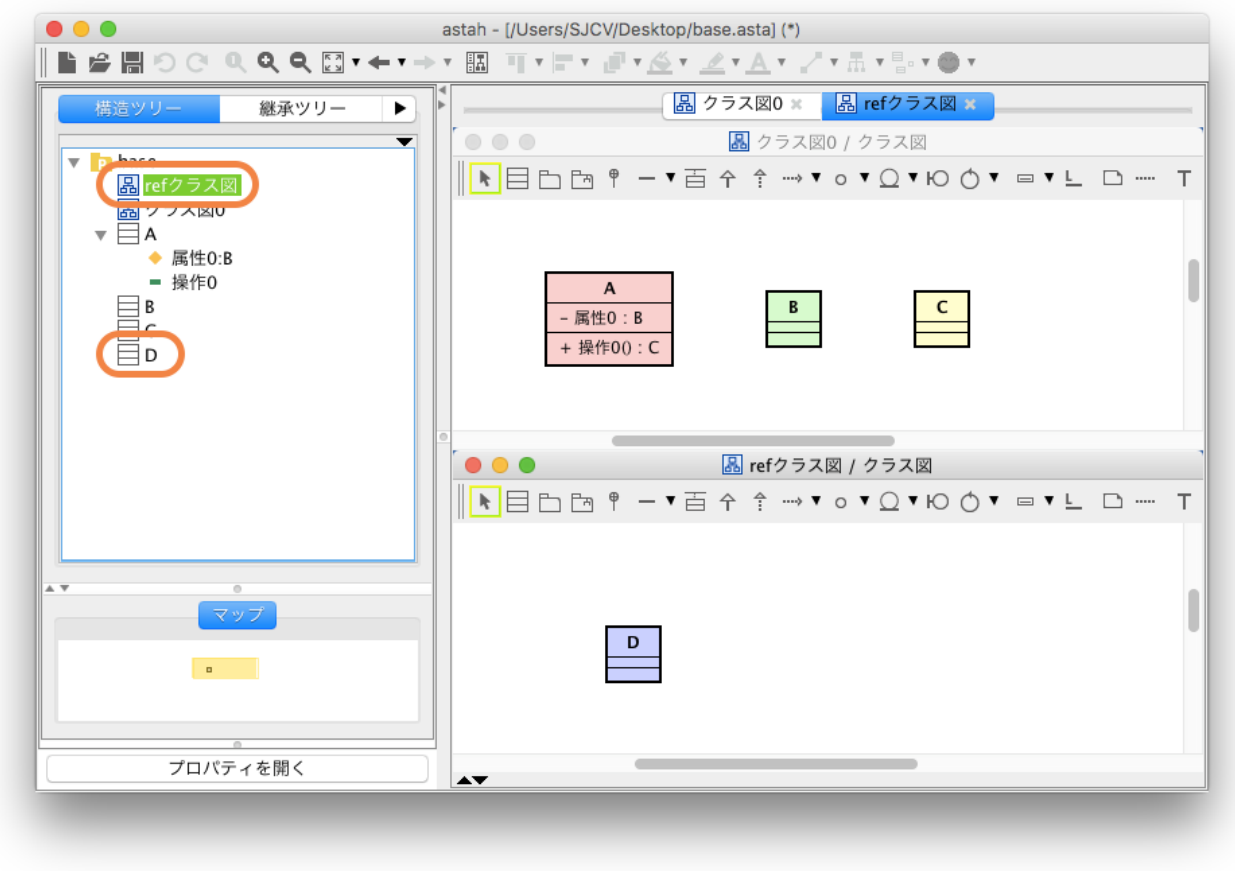

ref.asta から、[ref クラス図]と[D]クラスが取り込まれましたね。

### コンフリクト(衝突)の定義

astah\*では、コンフリクトを下記のように定義します。

#### 両方のプロジェクトの同じ名前空間(パッケージ)内に、同一の名前か同一 ID のモデルが存在し、変更されてい るケース。

astah\*で作成したモデルは、全て内部的に ID を持ちます。この ID は、モデルの作成時に自動で割り振られるもので、 プロジェクトファイル上では表示されません。astah\*のマージ機能は、モデルの名前と、この内部 ID を基準に実行します。 従って、名前が異なるモデルであっても、内部 ID が同一の場合はコンフリクトが発生します。このケースは、ある既存ファイ ルを複製して作業した場合に多く見られます。このように意図しないコンフリクトを避けるには、既存のファイルを複製後、 [ツール] – [モデル補正] – [全てのモデルの ID のリセット]から、全モデルの ID をリセットした上で、作業してください。

# 参照プロジェクト管理って、どんな機能?

デモ動画:<https://www.youtube.com/watch?v=J4kGKPJp8cI&feature=youtu.be>

「参照プロジェクト管理」機能は、他プロジェクトを「読み取り専用」でインポートする機能です。これにより、インポート先の プロジェクトにおいて、変更されないことが保証された状態でインポートしたモデルを利用することができます。また、インポ ート元のプロジェクトでモデルが更新された場合には、その旨を検知し、インポート先のプロジェクトに反映することができ ます。

ļ,

[使用イメージ]

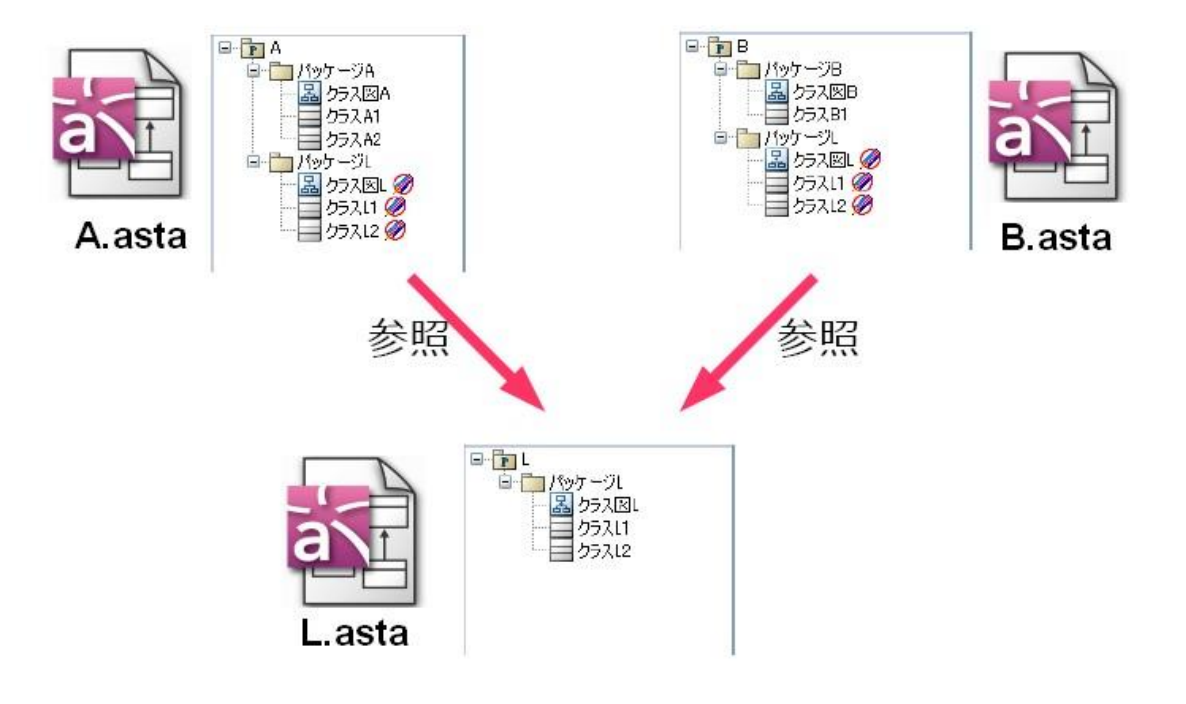

#### [詳細イメージ]

参照プロジェクト機能を利用したチームモデリングの一案をPDF で公開しています。

日本語版:<http://astah.change-vision.com/ja/files/astah-ref-project.pdf>

英 語版:<http://astah.change-vision.com/en/files/astah-ref-project-en.pdf>

この参照プロジェクト機能の活用シーンは、ブログ記事もご参照ください。 [https://ja.astahblog.com/2017/01/16/utilize\\_referene\\_project\\_more/](https://ja.astahblog.com/2017/01/16/utilize_referene_project_more/)

### 参照プロジェクト管理機能を使ってみよう

例えば、A さん、B さん、C さんの 3 人で共通のモデルを作成し、チーム開発する場合は、当機能を次のように使えます。

1. 共通部分のモデルを早めに確定し、「共通」というパッケージに退避し、[共通]というパッケージを持つファイルを 「common.asta」として保存します。

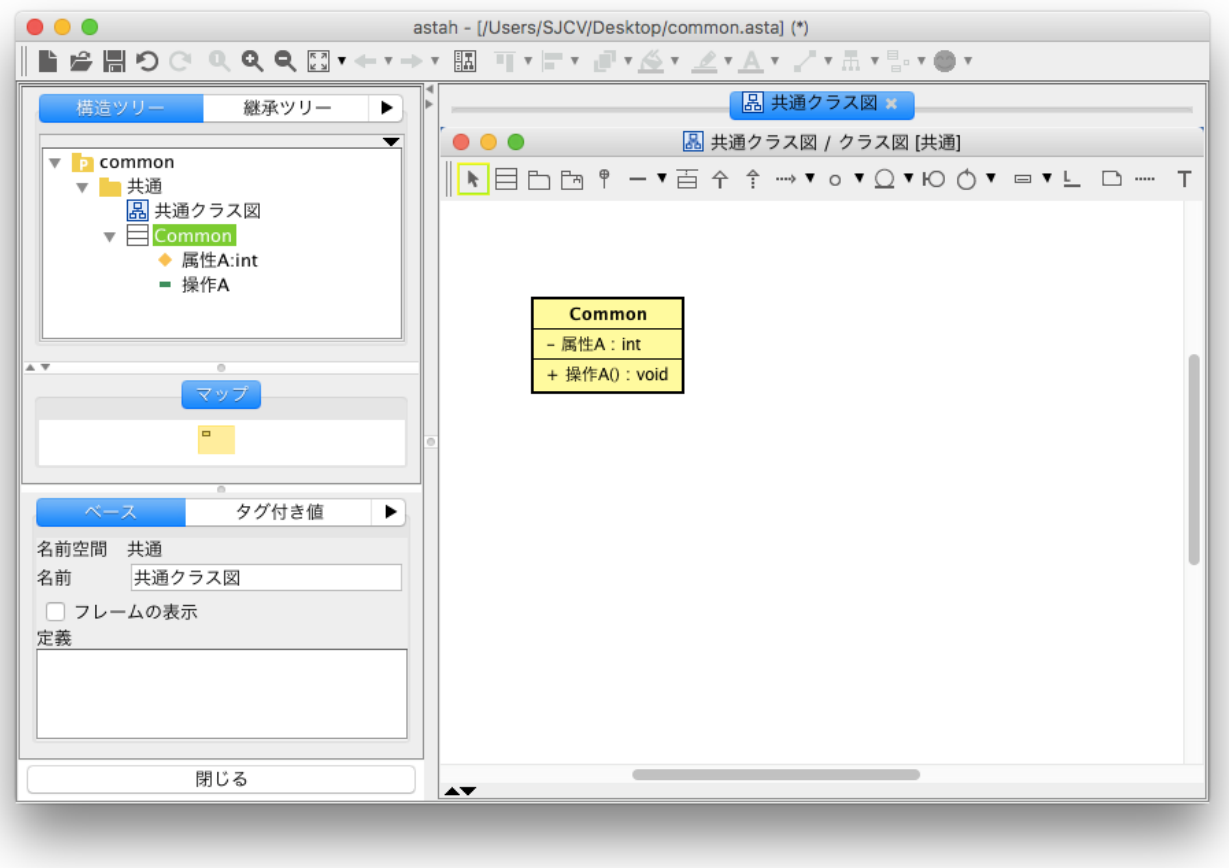

2. ここから、3 人で共通部分を使用した開発をします

A さんが機能 A、B さんが機能 B、C さんが機能 C を担当するとします。

A さんは、a.asta を作成し、common.asta を参照する設定をします。プロジェクトに[機能A]パッケージを作成し、読み取り専 用の[共通]モデルを使用しながら、モデリングします。

B さんは、b.asta を作成し、common.asta を参照する設定をします。プロジェクトに[機能B]パッケージを作成し、読み取り専 用の[共通]モデルを使用しながら、モデリングします。

C さんは、c.asta を作成し、common.asta を参照する設定をします。プロジェクトに[機能C]パッケージを作成し、読み取り 専用の[共通モデルを使用しながら、モデリングします。

1. まず[ファイル] – [参照プロジェクト管理]を選択します。

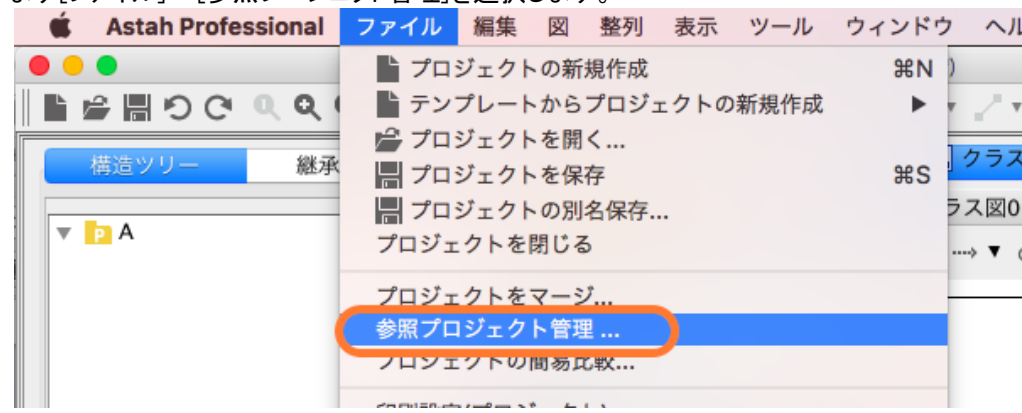

2. [追加]ボタンを押します

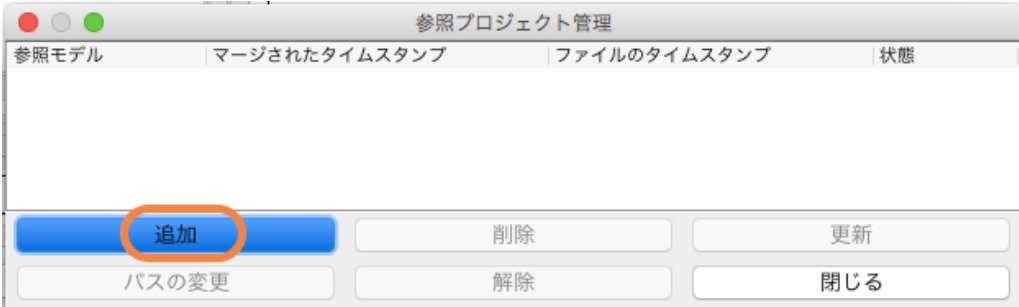

 3. Common.asta を選択して[了解]を押すと、[共通]フォルダが読み取り専用として追加されます。追加されたモデルは編 集できませんが、構造ツリーからドラッグ&ドロップすることで、図上に表示できます。

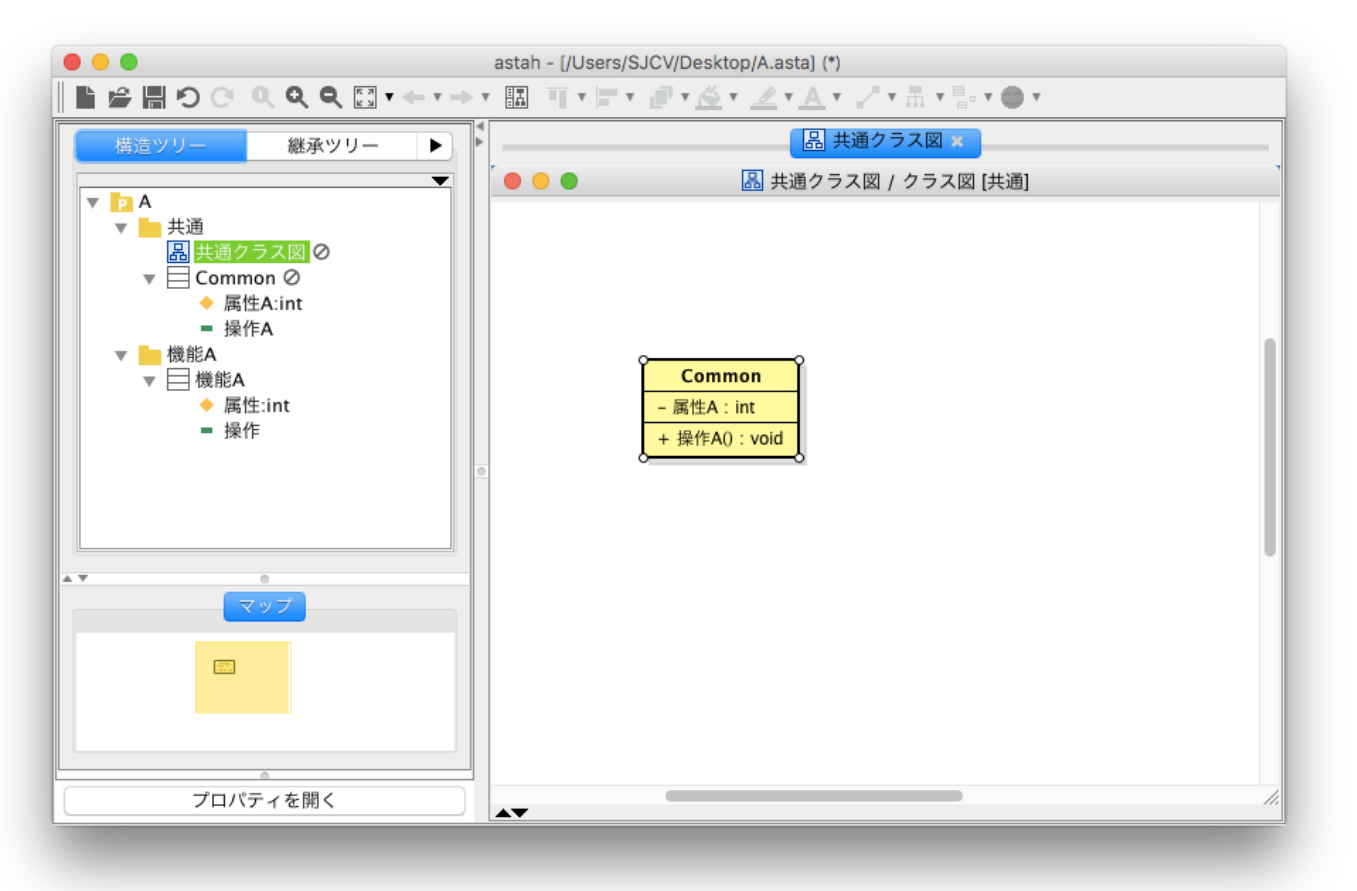

 この機能は、場合によっては、CVS、SVN、VSS などの構成管理ツールと組み合わせると良いかもしれません。 注意点は、構成管理ツールでチェックアウトした後のファイルのタイムスタンプは、チェックアウト時のタイムスタンプとなり ますが、astah\*の参照プロジェクト管理では、ファイルのタイムスタンプが変更されると更新を促されます。こういったケース のために、astah\*でファイルを保存した時のタイムスタンプをasta ファイルの中に埋め込み、参照プロジェクトでモデルのタ イムスタンプを使用できる機構も用意しています。モデルのタイムスタンプを使う場合は、[ツール] – [システムプロパティ] – [参照プロジェクト] – [参照プロジェクト更新時にファイルのタイムスタンプでなく、モデルのタイムスタンプを使う]のオプシ ョンを有効にします。

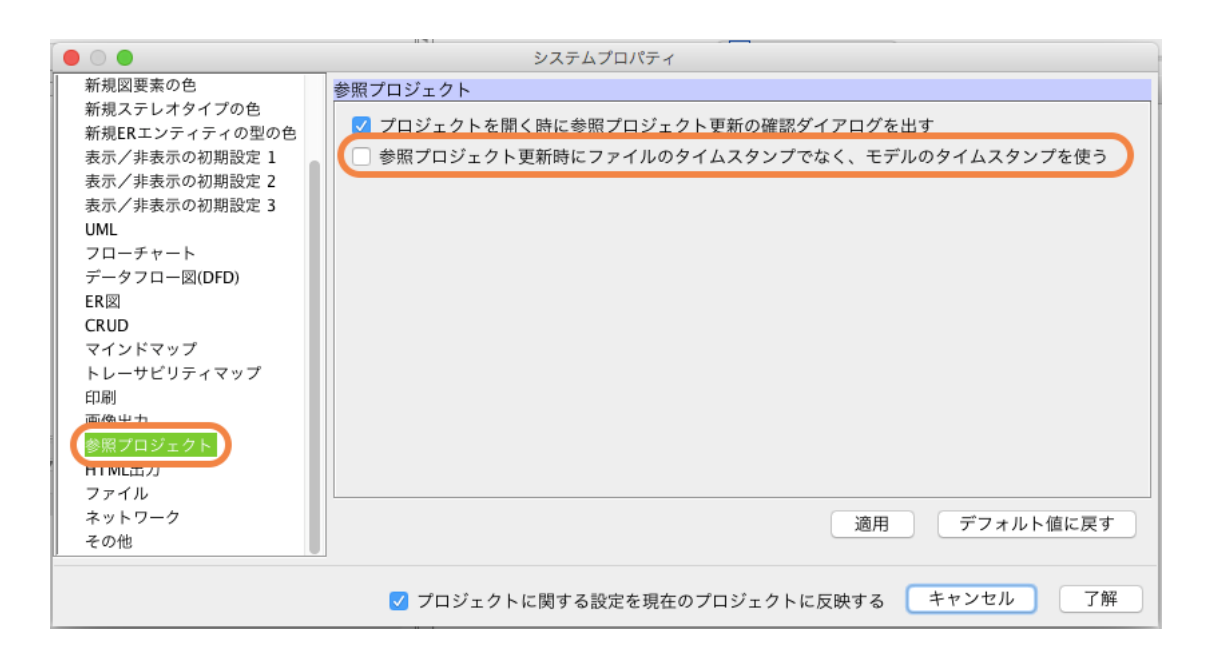

モデルのタイムスタンプは、プロジェクトのプロパティビュー[バージョン履歴] – [モデルのタイムスタンプ]で確認できます。

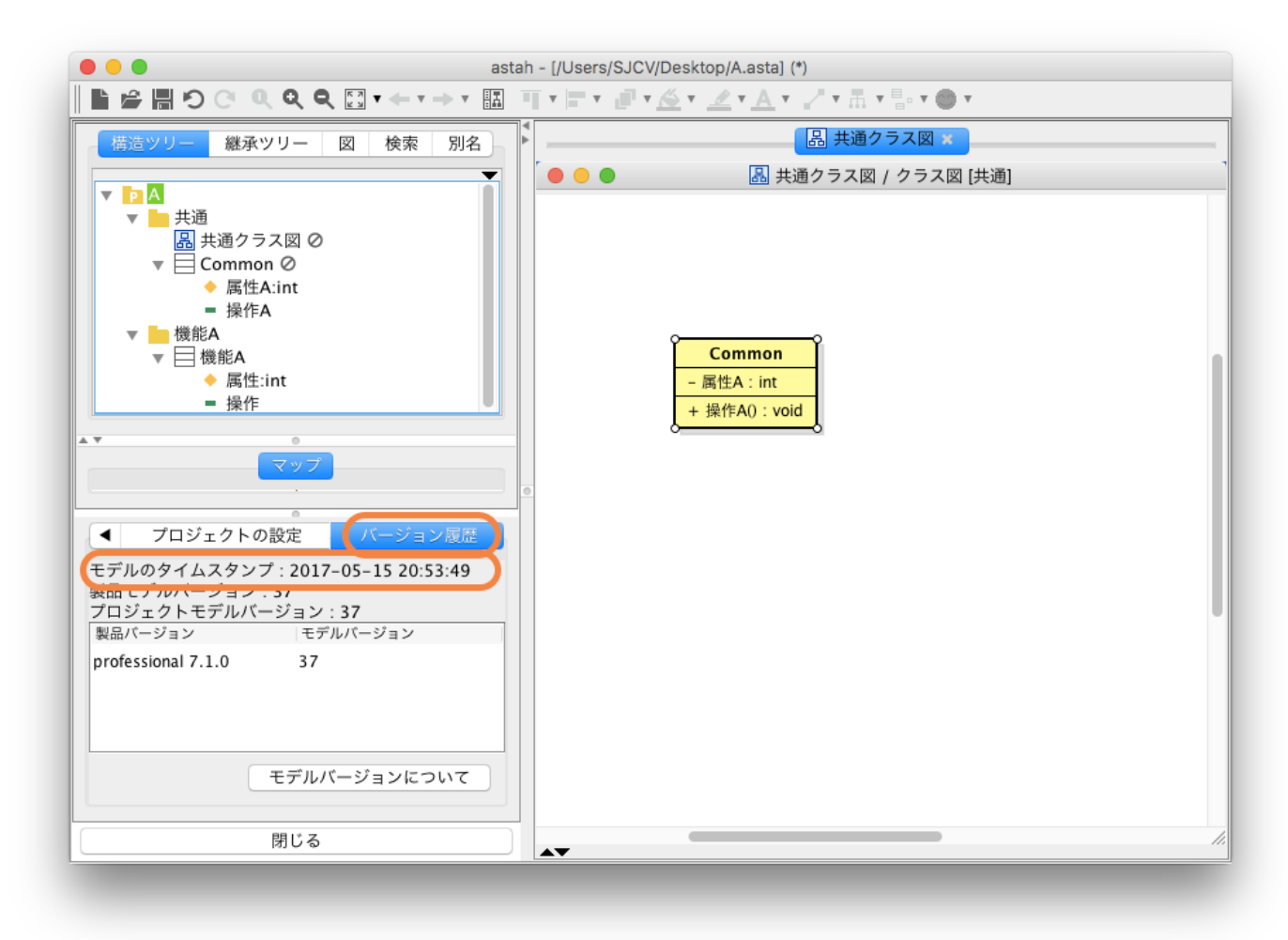

また、コミットするときのコメントに、プロジェクトの簡易比較で出力されるテキストのモデルのDIFF を張り付けてもいいか もしれませんね。

メンバ内で作業中に共通部分に編集が必要になった場合は、common.asta を変更し、保存します。編集が終われば、メ ンバに通知し、それぞれのファイルを開き、common.asta を更新します。[参照プロジェクト]が更新されると、下記のような メッセージが表示されます。

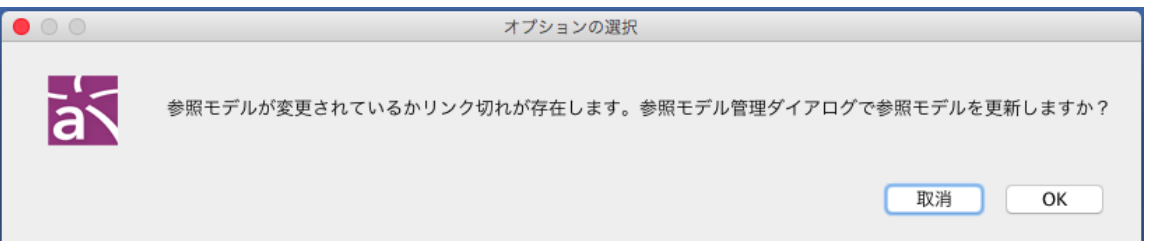

#### OK を押すと、参照プロジェクトの状態が[要更新]として表示されるので、[更新]ボタンを押して更新します。

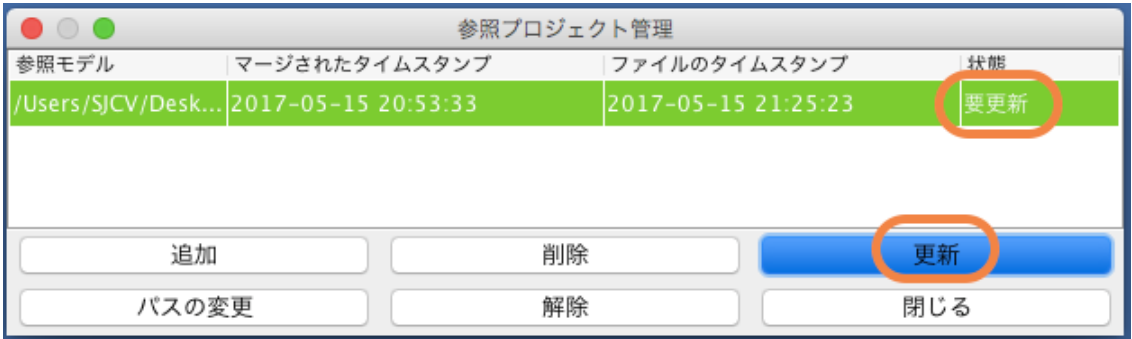

A さん、B さん、C さんのそれぞれのパートのモデルが完成したら、各自のファイルから参照モデルを解除します。

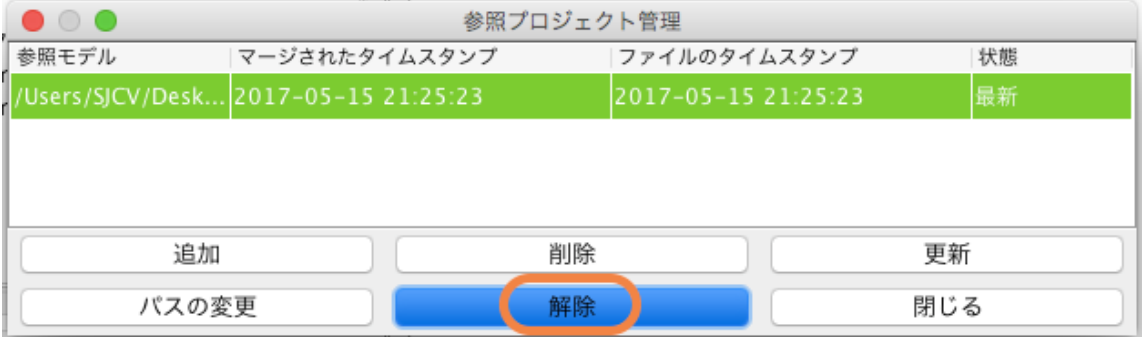

 その後、3 つのファイルを、取込み中プロジェクト優先でマージをして、最後に、このファイルにcommon.asta を追加して、 [共通]パッケージを読み込みます。 これで、 FIX した共通モデルを使いながら、各自の担当するパートのモデルを 効率的に分担して作業できました。

#### 「参照プロジェクトを使用する上でのポイント」

・共通化にするモデルのスコープや担当を明確にし、早期に共通モデルを FIX することが重要です。

・構成管理ツールを使用する場合は、モデルのタイムスタンプを使用しましょう。(システムプロパティで設定)